# LINUX TEMEL BİLGİLER

İsa DumanoğluÇukurova ÜniversitesiFen-Edebiyat Fakültesi Fizik Bölümü

## Linux Nedir?

- 32/64-Bit Unix-benzeri İşletim Sistemi
	- sed, awk, and grep gibi unix araçları
	- C, C++, Fortran, Smalltalk, Ada gibi derleyiciler
	- – $-$  Ssh (telnet), sftp(ftp), ping, traceroute  ${\sf network}$   $\sf{araglari}$
- $\bullet$ Çok kullanıcı, çok görevli, çok işlemcili
- $\bullet$ X Windows GUI
- $\bullet$ Diğer işletim sistemleriyle birlikte bulunabilme
- $\bullet$ Birçok platformda çalışabilme
- $\bullet$ Kaynak kodlarını içermesi
- •Bedava

#### The Linux System

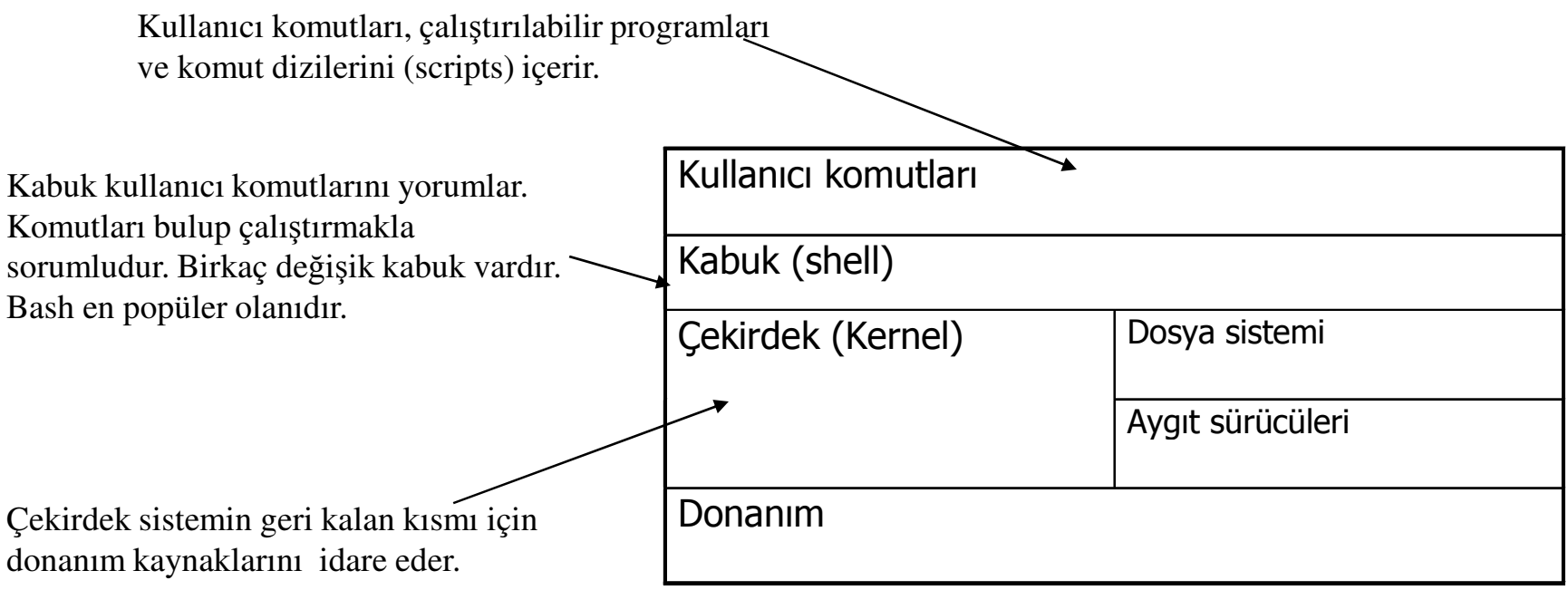

#### Linux'in Temel Dosya Yapısı

- $\bullet$  Linux dosyaları tek-köklü hiyerarşik yapıda bir dosya sistemidir.
	- – Veri dosyaları dizinlerde saklanır.
	- – Dizinler istenildiği kadar alt dizin içerebilir. dizinleri

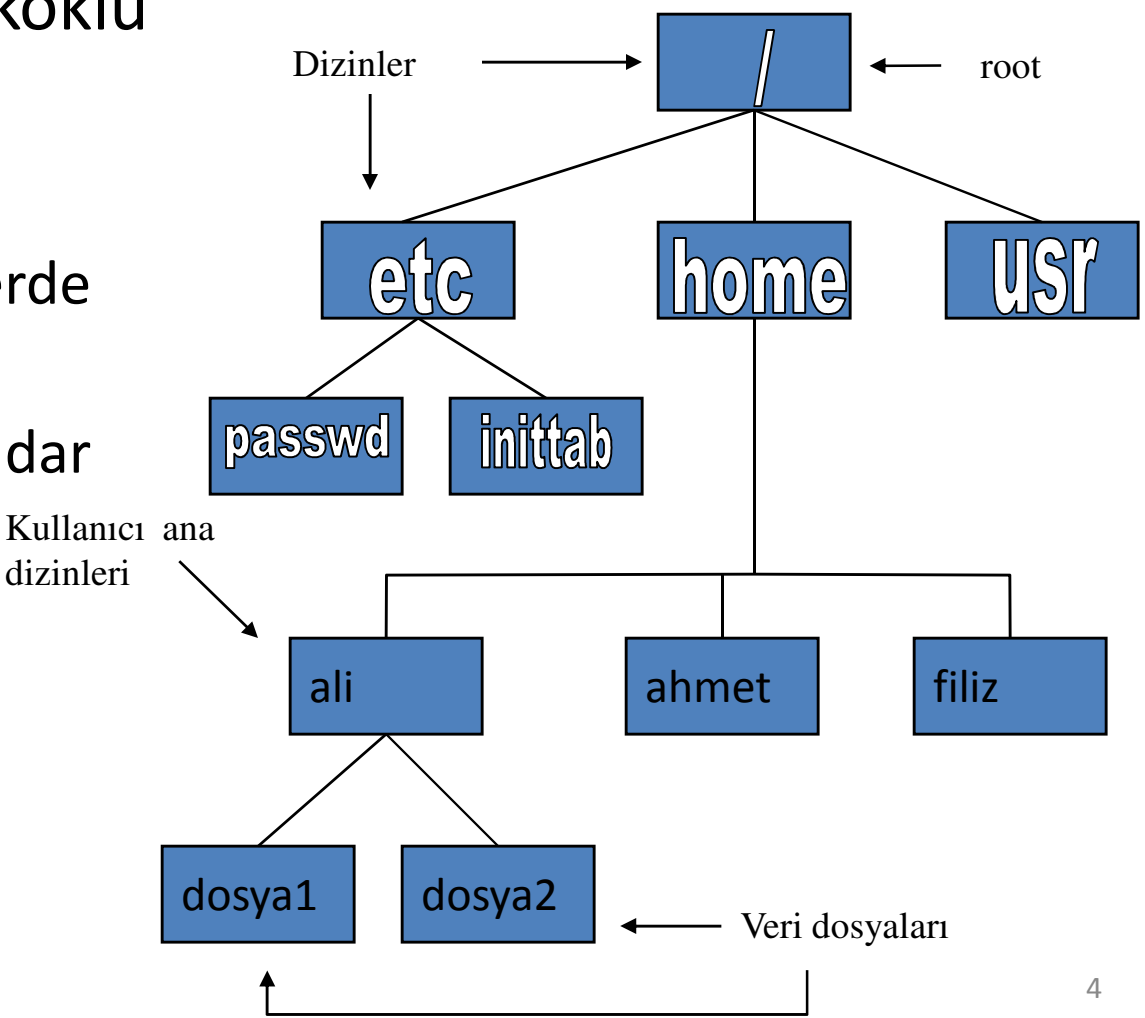

# Dosyaların İsimlendirilmesi

•

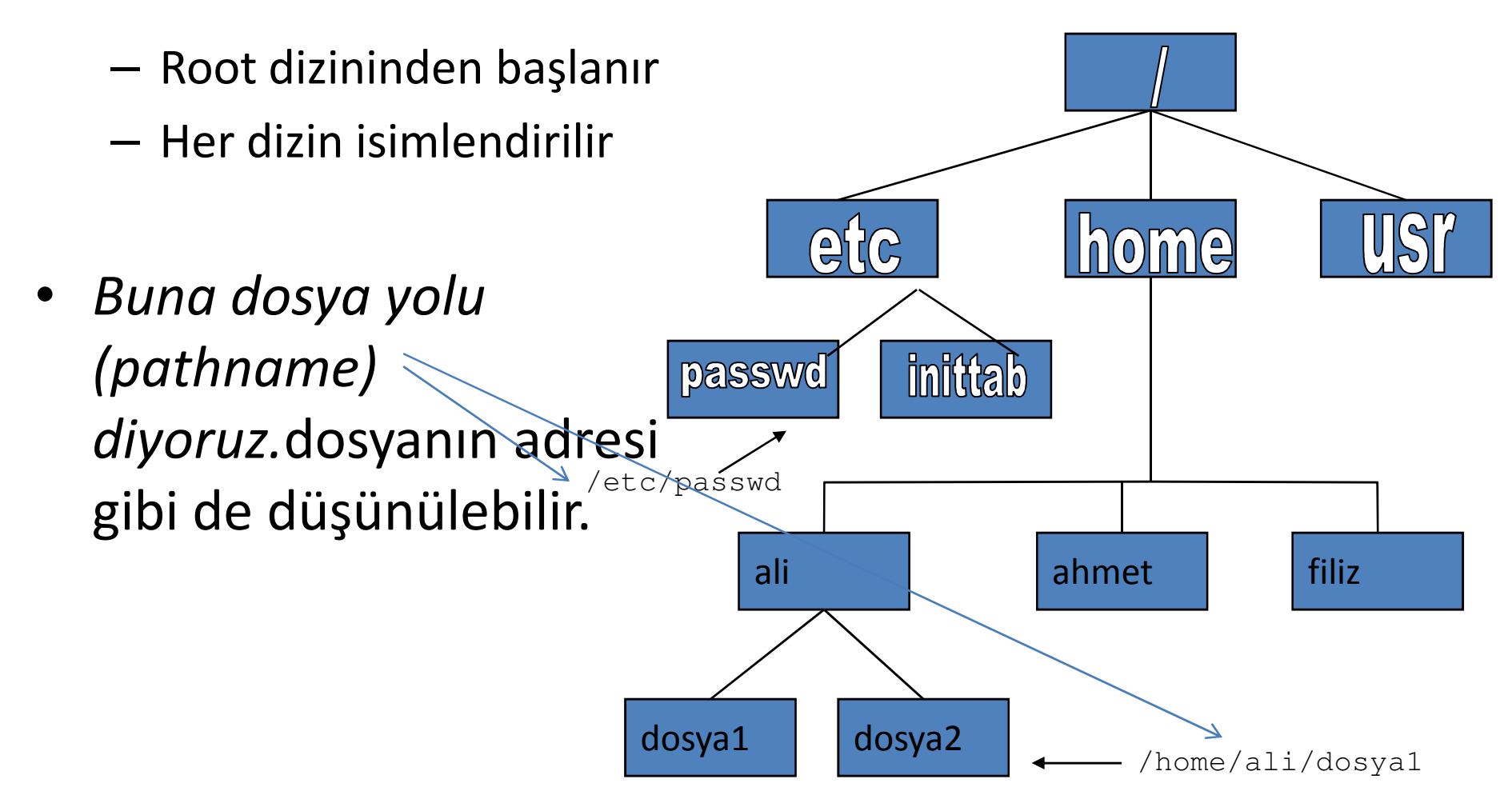

# Geçerli (çalışılan) Dizin (Current Directory)

- $\bullet$  Dizinlerden bir tanesi geçerli (çalışma) dizindir.
	- dosya yolu başlangıcındaki / karekteri düşürüldüğünde artık dosya yolları geçerli dizine göredir.
	- Hangi dizinde bulunduğunuzu öğrenmek için <u>pwd</u> komutunu<br>' kullanabilirsiniz.

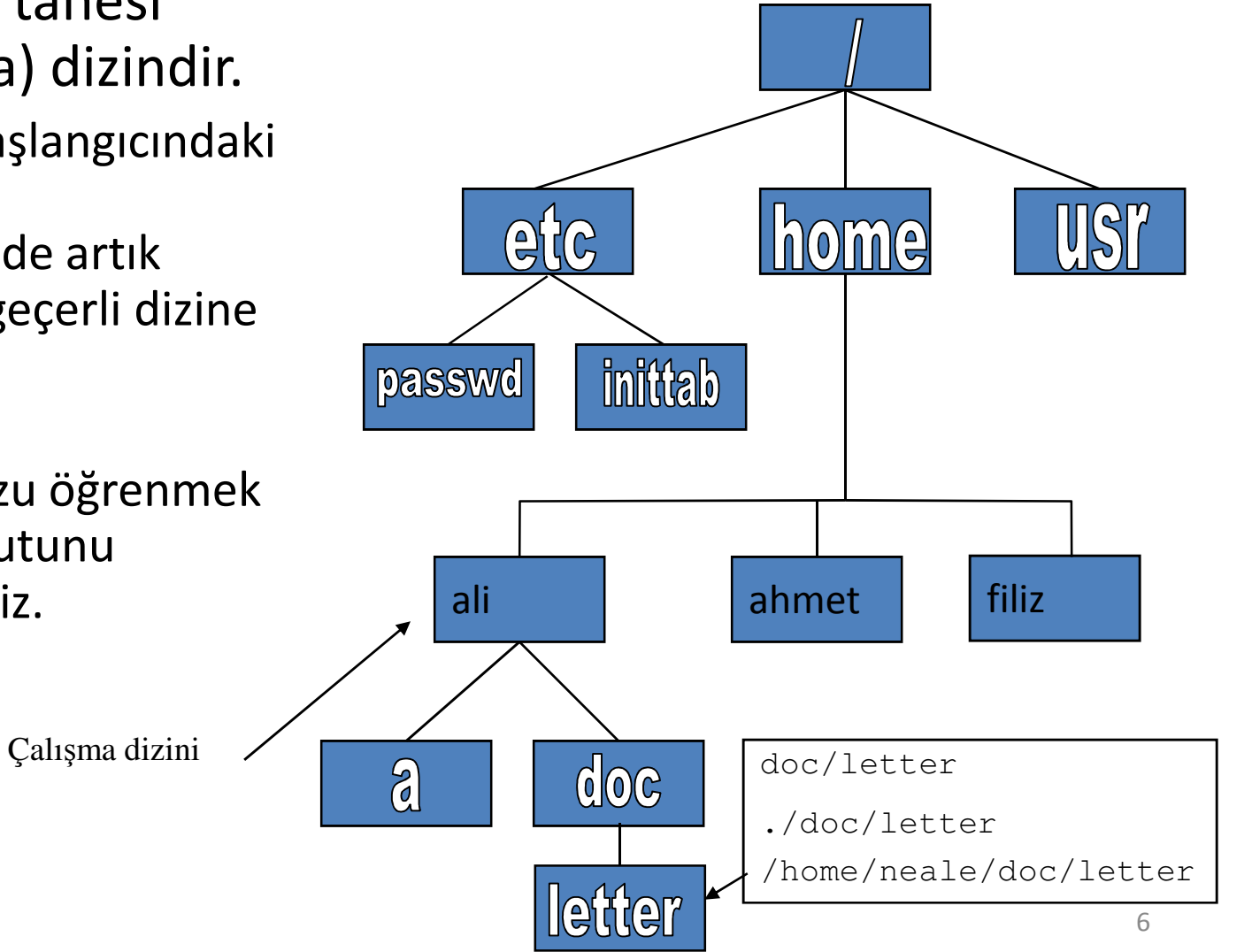

# Özel Dosya ve Dizinler

- /home bütün kullanıcı dizinleri burada saklanır
- •• /bin, /usr/bin – sistem komutları bu dizinlerdedir.
- $\bullet$  /sbin, /usr/sbin - sistem-yöneticisi tarafından kullanılan komutlar bu dizindedir.
- /etc her çeşit konfigürasyon dosyaları
- /var logs, spool gibi dizinler
- $/\text{dev}$  aygıt (device) dosyaları
- /proc özel sistem dosyaları

Sisteme Giriş Çıkış ve Kullanıcı Bilgi Komutları (ssh,login, logout, exit, passwd,whoami)

ssh isa@lxplus.cern.ch

Passwd:\*\*\*\*\*\*\*\*\*\*\*\*

- passwd kullanıcı şifresini değiştirmek için kullanılır.
- exit ve logout kullanıcı hesabından çıkmamızı sağlar.
- whoami açık bir hesabın kullanıcısının kim olduğunu öğrenmemizi sağlar.

### Komut Seçenekleri

- Komut seçenekleri komutların belirli bir düzeye kadar kontrol edilmesini sağlar.
- Anlaşma:
	- and the state of the state genellikle bir eksi ( –) işareti ve bir harf ile birlikle kullanılır  $($ " $-1$ ").
	- – Arasıra iki eksi işareti (--) ve bir kelime ile birlikte kullanılır ("--help").
	- –Bazen de komutun arkasından hiçbirşey gelmez.

#### Linux Komut Yapısı

- Bir komutu çalıştırmak için ismi ve varsa seçenekleri ve argümanları yazılır.
- Genel komut yapısı aşağıdaki gibidir.

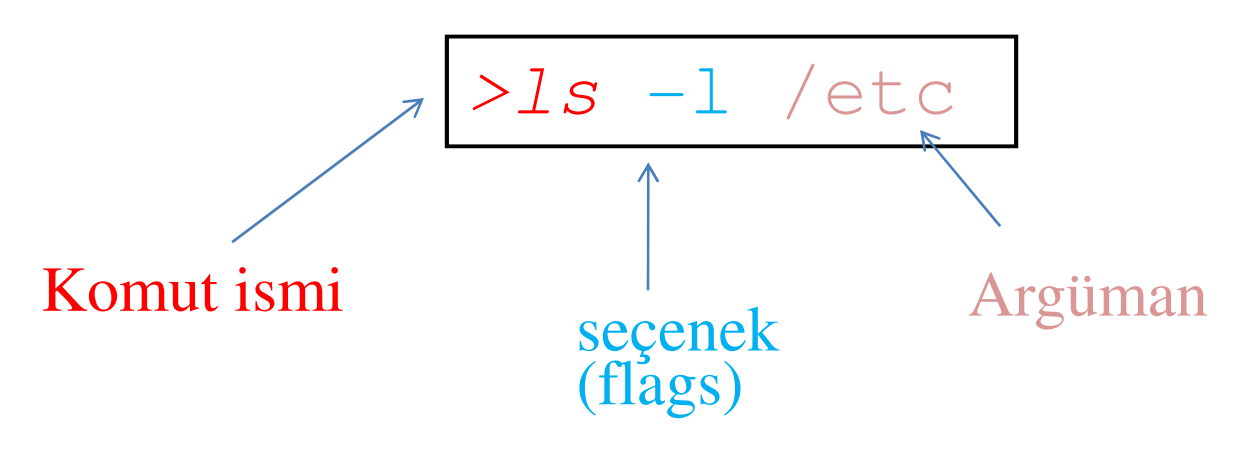

#### Joker Karekterler

- •? bir karekterin yerine geçer file?.root file1, file2, files,... ? İşaretinin bulunduğu yerde herhangi bir karekter olabilir.
- $\bullet$ \* bir grup karekterin yerine geçer file1.\* file1.cc, file1.gz, file1.bmp burada \* karekterinin bulunduğu yere herhangi bir karekter grubu gelebilir.
- $\bullet$  Bu iki karekter göreceğimiz komutların bir seferde birçok dosya üzerine uygulanmasını sağlar. Sadece dosya ve dizin isimleriylebirlikte kullanılır. Komutlarla kullanılmaz.
- [abc] içerisinde a veya b veya c olanlar.
- [^abc] içerisinde a ve b ve c olmayanlar
- •. çalışılan dizini temsil eder.
- •.. çalışılan dizinden bir önceki dizini temsil eder.

# Dosyaları Listelemek (ls)

- >lsgeçerli dizindeki dosyaları listeler
- ls /home/isa /home/isa dizinindeki dosyaları listeler
- >/s dosyaları listelerden tarih, boyut, vs gibi detayları da gösterir
- >/s-lt detayları dosyaların yaratıldığı tarihe göre listeler
- >/s –ltr tarih sırasına göre tersten listeler
- >ls –a gizli dosyaları da göster. .uzantı şeklindeki dosyalar gizli dosyalardır. Örneğin .tcshrc gibi.
- >/s | \*.cc uzantısı cc olan dosyaları detaylı olarak listeler.

#### Dizin Yaratma (mkdir)

- *>mkdir* dizin1 geçerli olan dizin içerisinde dizin1 diye bir dizin yaratır.
- >mkdir /home/isa/dizin1 /home/isa dizininde <u>dizin1</u> isminde bir dizin yaratır.

# Dizin Değiştirme (cd)

- *>cd* dizin1 geçerli dizini dizin1 olarak değiştirir.
- >cd /home/isa/analiz/ geçerli dizini /home/isa/analiz dizini olarak değiştirir.

#### Dosya ve Dizin Kopyalama (cp)

- >cp dosya1 dosya2 dosya1'in dosya2 adında bir kopyasını yaratır.
- >cp –r /home/isa/analiz /home/isa/isler/analiz2 <u>analiz</u> dizininin <u>analiz2 </u>olarak kopyasını yapar.
- >cp –rf isa/dizin1/\* isa/dizin2/ dizin1 deki bütün dosyaları dizin2'ye kopyalar. dizin2'de dizin1'deki dosyalarla ayni isimli dosyalar varsa bunlari sormadan dizin1'deki dosyalarla değiştirir. Sormasını istiyorsanı –f seçeneğini kaldırmalısınız.

### Dosya ve Dizin silme (rm)

- >rm dosya1 dosya1 isimli dosyayı siler
- >rm –ri /home/isa/dizin1 dizin1 isimli dizini<br>silor ve onav isin sorar siler ve onay için sorar
- >rm –rf /home/isa/dizin1 dizin1 isimli dizini ve bunun içerisinde bulunan diğer dizinleri de siler. Onay için sormaz.
- *>rmdir /*isa/analiz isa dizinindeki <u>analiz</u> dizinini siler. Bu işlemin gerçekleşebilmesi için <u>analiz</u> dizinin boş olması gerekir.

## Dosya veya Dizin Taşıma (mv)

- >mv dosya1 dosya2 dosya1'i dosya2 olarak değiştirir. Dosyanın isminin değiştirilmesi demektir.
- >mv –r /home/isa/analiz /home/isa/isler/analiz2 <mark>analiz</mark> dizinini isa dizininin altındaki <u>isler</u> dizinine taşır.
- >mv-rf isa/dizin1 isa/dizin2 dizin1 isimli dizini dizin2 olarak taşır. Daha önceden dizin2 diye bir dizin varsa ve bunun içerisinde dizin1'deki dosyalarla ayni isimli dosyalar varsa bunlari sormadan dizin1'deki dosyalarla değiştirir. Sormasını istiyorsanı –f seçeneğini kaldırmalısınız.

#### Linux'te Yardım

- $\bullet$ • Linux'te yardımın (HELP) karşılığı man (manual)'dir.
	- içerisinde keyword içeren tüm komutları görmek için

```
>man -k <keyword>
```
komutunu yazınız.

Herhangi bir komut ile ilgili yardım almak içinse

 $>$ man  $\lt$ komut $>$ 

veya

>info komut

yazınız.

>komut –help şeklinde de komut hakkında yardım alınabilir.

• man komutu ekranda bilgileri sayfa sayfa getirir. Geri gitmek için bileri gitmek<br>isin f turumu ileri de žuvireselemek işin heskul edusek işines için f tuşunu, ileri doğru incelemek için boşluk çıkmak içinse q tuşunu<br>kullanınız kullanınız.

Dosyanın Yaratılma Tarihini Değiştirmek(touch)

• *>touch* dosya

dosya isimli dosyanın yaratılma tarihini bugünün tarihiyle değiştirir. Böyle bir dosya yoksa kendisi 0 bitlik bir dosya yaratır.

#### Sistem ve Kullanıcılar Hakkında Bilgi Görüntüleme

(pwd, whoami,w,finger,hostname,logname)

- >pwd Hangi dizinde çalışıldığını(geçerli dizini) gösterir.
- >whoami çalışılmakta olan hesabın kime ait olduğunu gösterir.
- *>finger* ahmet ahmet isimli kullanıcı hakkında bilgi verir.
- >w sistemde çalışan kullanıcıları ve hangi uygulamaları çalıştırdıkları hakkında kısa bilgi görüntüler.
- >hostname login yapılan makinanın ana-makina ismini gösterir.
- >logname login yapılan kullanıcı ismini görüntüler. logname=whoami.

# Dosya İçeriği Görüntüleme (more, less, cat)

- Her üç komut benzerdir. Fakat bazı önemli ayrıcalıkları da vardır.
- more/less/cat bir dosyanın içeriğini görüntülemek için kullanılır.
- *>more/cat/less* text1.txt <u>text1.txt</u> isimli dosyanın içeriğini görüntüler.
- less'in more'dan önemli ayrıcalığı dosya görüntülenirken sayfayı ileri ve geriye hareket imkanı sağlamasıdır. <mark>Ctrl-V ileri Ctrl-Y</mark> geri.
- cat dosyaları birleştirmek için de kullanılabilir.
- cat dosya1 dosya2 > dosya3

Dosya İçeriği Karşılaştırma (comm,diff, diff3)

• >comm dosya1 dosya2

<u>dosya1</u> ve <u>dosya2</u>'nin birleşim kümesini gösterir.

• > diff dosya1 dosya2

<u>dosya1</u> ve <u>dosya2</u>'nin farklılıklarını gösterir.

- diff3 3 dosyayı karşılaştırmak için kullanılır.
- *>diff3* dosya1 dosya2 dosya3, <u>dosya1</u>, <u>dosya2</u> ve <u>dosya3</u> arasındaki farklılıkları gösterir.

Dosya İçeriği ve Bilgi Görüntüleme (head, tail, wc,file)

- >wc tex1.txt tex1.txt dosyasında bulunan satır,kelime ve karakterlerin sayısını gösterir.
- *>head* ana.C ana.C dosyanın başlangıcından birkaç satır gösterir.
- >tail ana.C ana.C dosyanın sonundan birkaç satır gösterir.
- >file histo.cc

dosyanın tipi hakkında bilgi verir (c programı, text dosyası, ... gibi)

# Disk Kullanımı (du)

• du komutu disklerin nasıl kullanıldığını öğrenmek için kullanılır. Özellikle de sistem yöneticisi için önemlidir. Aşırı büyüyen disklerin belirlenmesi sistem performansı açısından önemlidir. Genellikle diskin kullanımı hakkında özet bilgiler edinmek için kullanışlıdır.

#### >du

- •8 ./.xemacs
- 12 ./.kde/Autostart •
- •8 ./.kde/share/config/session
- •152 ./.kde/share/config
- 4 ./.kde/share/servicetypes•
- 24 ./.kde/share/mimelnk/application•
- •28 ./.kde/share/mimelnk
- 4 ./.kde/share/applnk-redhat/System/MoreSystem•
- •8 ./.kde/share/applnk-redhat/System
- 4 ./.kde/share/applnk-redhat/Internet/More Internet •
- •8 ./.kde/share/applnk-redhat/Internet
- •4 ./.kde/share/applnk-redhat/Office
- 4 ./.kde/share/applnk-redhat/Accessories•
- 4 ./.kde/share/applnk-redhat/Documentation•

#### Görünür boyut

Klasör ismi

# Disk Kullanımı (df)

- df komutu bir disk üzerindeki mevcut kapasite ve boş alanların (ayrılmış bölümlerin) miktarını öğrenmek amacıyla kullanılır.
- >df

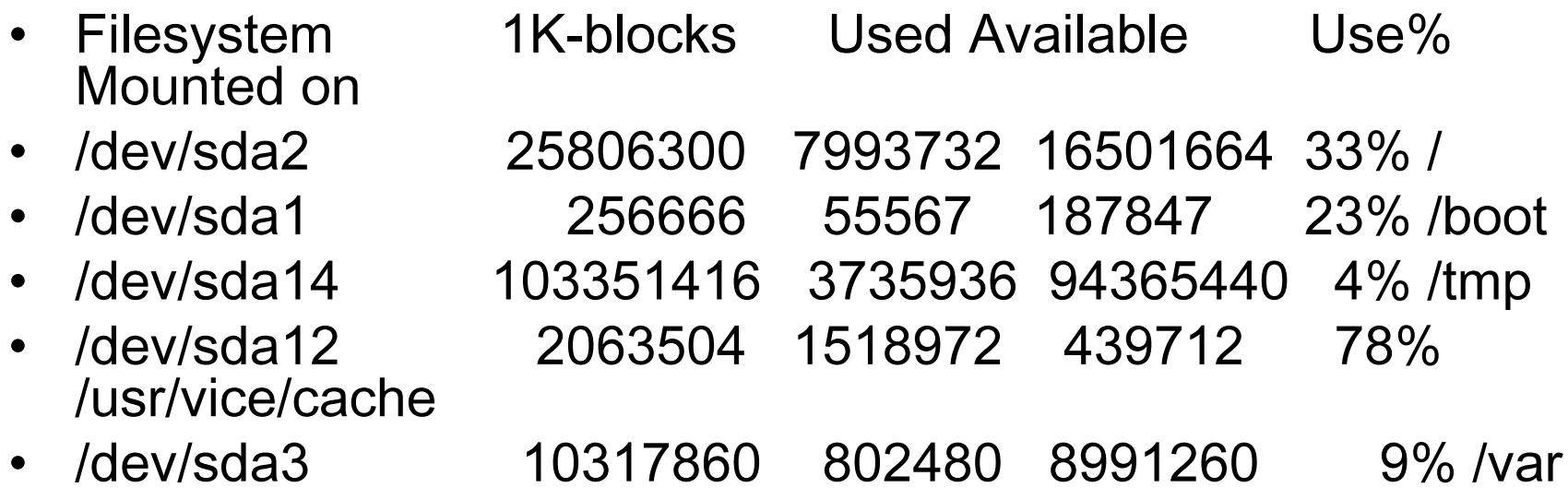

# Disk kullanımı (quota)

- quota komutu kullanıcının disk alanının ne kadarlık bir kısmının kullanıldığını görüntüler. Bukomutu kullanmak için kullanıcı için kota konulmuş olmalıdır.
- >quota
- •Disk quotas for user isa (uid 22461):
- $\bullet$ Filesystem blocks quota limit grace files quota limit grace
- /dev/sda14 20 31005425 41340566 5 0 0

#### Bilgi Komutları (top, date, xclock,cal)

- >top hangi sürecin sistemin kaynaklarını ne kadar kullandığını gösterir.
- > *date* tarihi ve saati öğrenmek/değiştirmek için kullanılır.
- > date 012116352009 tarihi 21/01/2009 ve saati 16:35 olarak kurar.
- >xclock saat programıdır. Bazen X-window uygulamalarının çalışıp çalışmadığını test etmek için de yararlıdır.
- *>cal* takvimi göstermek için kullanılır.

Terminal Ekranını Silme ve X-terminal Açma (clear, reset, xterm)

- > clear ekranı temizler ve komut satırını da ekranın en üst kısmına taşır.
- >reset ekranı hem temizler hem de yeniden başlatır.
- *>xterm &* yeni bir X-terminal açar.

#### Komut ve Dosyaların Konumlarının Belirlenmesi (which, whereis, locate, slocate)

 $\bullet$  whereis bir komutun hangi kopyalarının olduğunu öğrenmek için kullanılır.

>whereis ls

• which bir komutun dosya yolunu (hangi dizinde bulunduğunu) gösterir.

>which cp

- locate/slocate sistemde bulunan dosyaları bulmayı sağlar. Locate  $\bullet$ veritabanı güncellendikten sonraki dosyaları bulabilir. Eğer bir dosya güncellemeden sonra yaratılırsa locate bu dosyayı bulamayabilir. Sistem açıldığında veri-tabanı (database) otomatik güncellenir. Güncelleme yapılmak istenirse updatedb (root yetkili olmak gerekebilir) komutu kullanılabilir.
- ><mark>locate</mark> dosya1

# Güvenli Bağlantı ve Dosya Transferi (ssh, telnet, sftp,ftp,scp,rcp)

- •scp SourceFile user@host:directory/TargetFile
- •scp user@host:directory/SourceFile TargetFile
- •. scp <u>isa@lxplus.cern.ch:mysetup.csh</u> <mark>.</mark>
- •lxplus.cern.ch makinasındaki isa isimli kullanıcının public dizininden mysetep.csh dosyasını geçerli dizine kopyalar.
- •scp hello.c isa@lxplus.cern.ch:public
- hello c isimli dosyayı <u>lxplus.cern.ch</u> makinasındaki <u>isa</u> isimli kullanıcının public dizinine <mark>kopyalar.</mark>  $\bullet$
- •Her iki durumda da isa isimli kullanıcının şifresini sorar.
- •sftp isa@lxplus.cern.ch dosya transferi yapmak için kullanılır.
- •Sifre girildikten sonra ls , rm, cd, chown gibi bazı kabuk komutları da kullanılabilir.
- •• get dosya1 <mark>dosya1'i uzak makinadan</mark>(lxplus) çalışılan makinanın geçerli dizinine getirir.
- •put dosya2 çalışılan makinadaki geçerli dizinde bulunan dosya2'yi uzak makinaya koyar.
- •• mget \*.csh uzantısı <u>csh</u> olan bütün dosyaları getirir.
- •mput \*.cc uzantısı .cc olan bütün dosyaları uzak makinaya koyar.
- ••  $\frac{1}{s}$  \* uzak makinadaki bütün dosyaları görüntüler.
- •exit işlemler bittikten sonra sftp'den çıkmak için kullanılır.
- • telnet, rcp ve ftp, ssh, rcp ve scp'nin kodlama olmadan kullanılan çeşitleridir. Güvenli kabul edilmedikleri için yerlerini güvenli karşılıklarına bırakmışlardır.

# Sistemle İlgili Bilgi Görüntüleme (echo, free, history)

- echo ekrana mesaj yazdırmak veya bir çevresel değişkenin içeriğini yazdırmak için kullanılır.
- free hafızanın hangi oranlarda kullanıldığını gösterir.
- history komut geçmişini(daha önce kullanılan komutları) gösterir.

# Süreçleri Ön/Arka Planda Çalıştırma (fg,bg,&)

- •& bir sürecin arka-planda(background) çalışmasını sağlar. Terminali blok edecek bir süreç bu şekilde çalıştırılırsa terminal blok olmaz. Örneğin :
- *>emacs* text1.txt & gibi.
- *>fg* arka-planda çalışan bir süreci ön-plana getirir.
- *>bg* ön-plana gelen bir süreci tekrar arka-plana gönderir.
- Emacs çalışırken Ctrl-Z yapıp sonra da bg yazmayı deneyin.

# Dosyalarda Karekter Katarı Arama (grep)

#### • *>grep –i* "print" *program.c*

program.c içerisinde <u>print</u> karekter dizisi var mi diye bakar. –i küçük büyük harf ayırımı yapma anlamındadır.

• *>grep "cout" \*.C*

 C uzantılı dosyalar içerisinde cout karekter dizisi var mi diye bakar.

#### Dosya Arama (find)

- >find <dizin ismi> -name < aranılan>
- > find /home/isa/ -name dosya.txt –print <u>isa </u>dizini altında <u>dosya.txt</u> dosyasını arar.
- $>$  find . –name "\*.html" -print

Geçerli dizinden itibaren arama yapar.

- >find / -name dosya.txt –print
- Tüm dizinlerde <u>dosya.txt</u> dosyasını arar.

#### Çalışan Süreçleri Görüntülemek (ps)

• >ps

çalışan süreçleri görüntüler.

• >ps aux | more

çalışan bütün süreçleri görüntüler.

- >ps –au süreçleri görüntülerken kullanıcı bilgisini de gösterir.
- > ps –au | grep isa
- >ps –au | grep emacs

#### Süreç

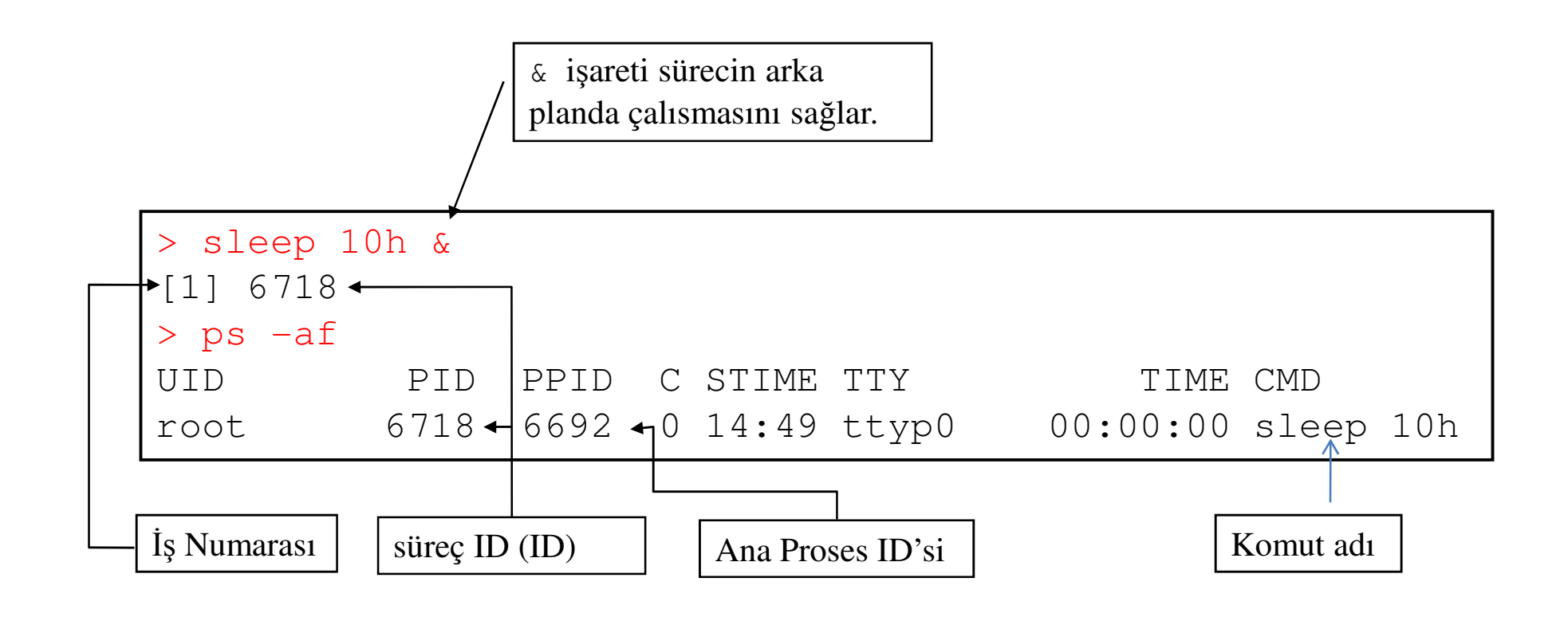

# Çalışan Bir Süreci Öldürmek (kill)

- $\bullet$  kill çalışan bir süreci durdurur. Bir program donarsa veya bir program gereksiz yere sistemin kaynaklarını kullanıyorsa ve normal yolla durdurulamıyor ise bu süreci kill ile öldürmek gerekir.
- $\bullet$  Bir root kullanıcısı istediği her süreci kill komutuyla öldürebilir. Diğer kullanıcılar sadece kendilerine ait süreçleri öldürebilir.
- $\bullet$  Bir süreci öldürmek için sürecin ID'sini bilmek gerekir. Sürecin ID'sini öğrenmek için ps komutundan yararlanılır.
- •>kill 205
- •205 PID numaralı süreci öldürür.
- •>kill –9 205
- $\bullet$ • Bu komutta 205 PID numaralı süreci öldürür. Bir önceki komuta kıyasla işlemi gerçekleştirmek de daha kararlıdır.
- $\bullet$  root olarak bir süreci öldürürken çok dikkatli olmak gerekir. root'un her süreci öldürme yetkisi olduğu için yanlışlıkla sistemi çalıştıran süreç öldürülürse sistemin çökmesine yol açabilir.
- $\bullet$ Bir süreç bu şekilde durdurulamıyorsa tek yol sistemi yeniden başlatmaktır.

#### Dosya Sıkıştırma (gzip, gunzip, bzip2)

- gzip dosyaları sıkıştırır
- >gzip dosya.\*
- dosya.\* isimli dosyaları dosya.\*.gz olarak sıkıştırır.
- >gunzip dosya.\*.gz
- sıkıştırılan dosyaları tekrar açar(eski haline dönüştürür).
- •bzip2 gzip'e oranla daha çok sıkıştırma sağlar.
- >bzip2 dosya.\*
- Dosya.\*.bz2 olarak sıkıştırır.
- >bzip2 –d dosya.\*.bz2
- Sıkıştırılmış dosyaları açar.

#### Arşiv Komutları

- tar arşivleri işler
	- Arşiv dosya ve dizin setinden oluşan tek bir dosyadır. Arşiv dizinlerin orjinal hiyerarşik yapısını korur.
	- >tar –czf analiz.tar /home/isa/analiz
	- /home/isa/analiz dizinindeki dosyaları analiz.tar isimli tek bir dosya olarak arşivler. z seçeneği dosyaların arşivlenirken sıkıştırılmasını sağlar.
	- >tar –xzf analiz.tar
	- analiz.tar isimli dosyayı arşivden alıp açar.

# Yönlendirme (piping)

#### • ls –ltr | more

 ls komutunun çıktısı bir ekranda görüntülenemeyecek kadar büyükse çıktısı more'a yönlendirilerek sayfa sayfa görüntülenebilmesi sağlanır.

- >ps –au | grep emacs
- ps'in bulduğu süreçler grep komutuna yönlendilir grep de bunların içerisinde <u>emacs</u> geçen süreçleri bulur.
- find ./ -name "\*.c" | xargs grep -i "histo1"
- Uzantısı .C olan dosyaları arıyoruz. Bulduğumuz dosya isimlerini xargs komutuna yönlendiriyoruz. xargs bu dosya isimlerini alıp "grep -i histol <*dosyal>…<dosyan>"* şeklinde komut<br>setunyanar Bulsemutta daqyaların iserisinde "bisto1" sesen satırı yapar. Bu komutta dosyaların içerisinde "histo1" geçen yerleri bulup ekranda gösterir. *-*i seçeneği bu aramanın büyükküçük harf ayırımı yapılmaksızın gerçekleştirilmesini sağlar.

## Lakap, Diğer Ad (alias,unalias)

- alias komutları kısaltmak veya daha hatırlanabilir isimler vermek için kullanılır.
- >alias erase='rm'
- •>alias grep='grep– $\mathbf I$   $'$
- unalias alias ile tanımlanan lakapları iptal eder.
- >unalias erase
- >unalias grep

## Sisteme Veri Aygıtlarının Bağlanması (mount)

#### •>mount

- • Sisteme mount edilmiş tüm kütük sistemlerini ve bunların özelliklerini göstermek için kullanılır.
- •• Sisteme <u>disk, cd-rom</u> , <u>disket sürücü v</u>eya <u>flash-disk'</u>i bağlar.

```
>mount -t vfat /dev/hda5 /mnt/winC
```

```
hda5 nodunu sisteme bağlar./mnt dizininde winC diye bir dizin olmalıdır.
```
>mount /dev/cdrom /mnt/cdrom

cdrom'u sisteme bağlar

>mount /dev/fd0 /mnt/floppy

Disket sürücüyü sisteme bağlar.

>mount /dev/sda1 /mnt/usb

Usb diski sisteme bağlar.

# Sembolik Link (ln)

- ln İki dosya ya da dizin arasında sembolik bağ kurar.
- •\$ ln -s /home/yedek /tmp/yedek
- Böylece, gerçekte <u>/home </u>altında yer alan yedek dizini, aynı zamanda /tmp altında da varmış gibi davranacaktır.

# -Düğümler ( nodes )

- 
- 
- •/dev/hda1
- 
- 
- 
- 
- 
- •/dev/hda <<Birinci disk
- •/dev/hdb <<ikinci disk
	- 1 <<Birinci diskin birinci bölümü
- •/dev/hdc5 <<üçüncü diskin beşinci bölümü
- •/dev/sda <<Birinci SCSI disk
- •/dev/sdb2 <<İkinci SCSI diskin ikinci bölümü
- •/dev/cdrom <<CD sürücü
- •/mnt/fd0 <<Disket sürücü

#### Sistemden Veri Aygıtlarını Ayırmak (umount)

•umount : Sisteme bağlı olan sürücüleri ayırmak içinkullanılır.

>umount /mnt/hda5 >umount /dev/cdrom

>umount /dev/fd0

### Çıkışı Yönlendirmek

- Bir komutun çıktısı bir dosyaya yönlendirilebilir.
- <u>ls</u> -l >output

">"çıkış dosyasını belirtmek için kullanılır.

- <u>ls</u> -l >>output
- Çıktıyı var olan dosyaya ekler.

# Girişi Yönlendirmek

- Bir komutun girişi aşağıdaki gibi bir dosyadan alınabilir.
- <u>wc</u> <input

"<"giriş dosyasını belirtmek için kullanılır.

# Çevresel Değişkenler

- Çevresel değişkenler bir programı ve kabuk fonksiyonlarını kontrol eden global ayarlardır. Global kabuk değişkenleri olarak da adlandırılırlar.
- Çevresel değişkenlere değer atama:
	- –VAR=/home/fred/doc
	- –export TERM=ansi
	- –— SYSTEMNAME=`<u>uname</u> -n`

# Bazı Önemli Çevresel Değişkenler

- HOME
	- – Ana dizininiz (login yaptığınızda başlangıç olarak gelen dizin, genellikle  $\mathord{''}{\sim''}$  olarak kısaltılır)
- TERM
	- – $-$  Çalıştırdığınız terminalin tipi (örneğin vt100, xterm, ve ansi gibi)
- PWD
	- –— Geçerli dizin
- PATH
	- –Bir komutun aranacağı dizinlerin listesi

# PATH Çevresel Değişkeni

- Komutların nerede bulunacağını kontrol eder
	- PATH bir dizi dizinin : işaretiyle ayrıldığı dosya yollarıdır. Örneğin :

PATH=/bin:/usr/bin:/usr/X11R6/bin:/usr/local/bin:/home/scully/bin

şeklinde.

–**– Eğer komut / karekterini içermezse kabuk komutu PATH ile**<br>Demilion divinlerde erenye ilk bulduğu yarda komutu seletirin verilen dizinlerde arar ve ilk bulduğu yerde komutu çalıştırır.

>echo \$PATH*>echo* **\$HOSTNAME**  Çevresel Değişkenlerin Ayarlanması (set, env, setenv, export)

- set ve export bu şekilde boş olarak kullanıldığında tanımlanmış çevre değişkeninin sahip olduğu değeri gösterir.
- >set
- •>export
- •• *>export* PATH=\$PATH:/root/bin ....

PATH değişkenine /root/bin dizinini de ekler. Böylece bu dizinde bulunan komutlar bir terminal ekranında yazılarak çalıştırılabilirler.

• >setenv tcsh kabuğunda export'la eşdeğerdir.

### Kullanıcı Değiştirme

- su <kullanıcı-adı>
	- Kullanıcı hesaplarını değiştirmek için kullanılır. Bu komut yazıldığında sistem bu kullanıcıya ait şifreyi sorar. Süreç tamamlandığında yeni kullanıcı olarak login yapmış olursunuz. Bu hesaptan exit komutu ile eski hesaba dönülebilir.
- •su

 kullanıcı adı olmadan kullanıldığında root olarak login yapılmasını sağlar. Şifre girildiğinde de root olarak login yapılmış olur. Root'un kendisi kullanıcı hesaplarının birinden diğerine şifresiz login yapabilir.

# Kural !!!

- Zorunluluk olmadığı sürece root olarak login yapmayınız.
- root sistemin süper-kullanıcısıdır.
- Sistem ile ilgili herşeyi yapma hakkına sahiptir.
- $\bullet$  Fakat bu güç bilinçsiz kullanıdığında tehlike demektir.
	- Doğal olarak herşeye erişim hakkı vardır.
	- – $-$  Dikkatsiz kullanım sistemi bozabilir.
- • root kurulum sırasında tanımlanmak zorunda olan tek kullanıcıdır.
	- –Kurulumdan sonra yapacağınız ilk iş root şifresini değiştirmektir.
	- – İkinci iş günlük kullanımlar için normal kullanıcı hesapları açmaktır.

Sistemin Kapatılması/Yeniden Başlatılması (reboot, shutdown, halt)

- reboot ve halt sistemin yeniden başlatılmasını sağlar. Bu komutları konsoldan çalıştırmak için root yetkisinde olmanız gerekebilir.
- •>reboot
- >halt
- shutdown sistemi kapatmaya yarar
- >shutdown –h now sistemi kapatır.
- *>shutdown –r* now sistemi yeniden başlatır.

#### Kullanıcılar ve Gruplar

- •Kullanıcılar UID denilen bir kullanıcı tanıtım numarası ile<br>tanımlıdırlar. UID, 0 ile 4.204.067.205. (Y'EEEEEEEE') eres tanımlıdırlar. UID 0 ile 4 294 967 295 (X'FFFFFFFF') arasında bir tamsayıdır. UID=0 olan kullanıcılar süper-kullanıcı hakkına<br>səhiplərdir sahiplerdir.
- •Kullanıcılar gruplar içerisine yerleştirilmiştir. Bunlar da GID denilen<br>GID numaraki ile tanımlıdır. GID numaraları da grup tanım numarası ile tanımlıdır. GID numaraları da<br>0 ile 4 294 967 295 arasında bir tamsayıdır 0 ile 4 294 967 295 arasında bir tamsayıdır.
- $\bullet$  Kullanıcı kopyalarından sakınmak için sistemin kullanıcılara UIDvermesini sağlayınız.
- Kullanıcı UID ve GID bilgilerinizi öğrenmek için id komutunu<br>kullanabilirsiniz  $\bullet$ kullanabilirsiniz.

>iduid=22461(isa) gid=1399(zh) groups=1399(zh),1095065472

## Kullanıcılar ve Gruplar

- •Gruplar fonksyonel yerler ve sorumlulukları tanımlar.
- •Kullanıcı topluluklarının dosya paylaşmasını sağlarlar.
- $\bullet$ Bir kullanıcı birkaç gruba ait olabilir.
- Hangi gruplara ait olduğunuzu öğrenmek için groupskomutunu kullanabiliriz.

# Dosya Kullanma İzinleri

- Her dosyaya
	- –— Bir kişi sahiptir.
	- –— Bir gruba aittir.
	- and the state of the state — sahibi, grup üyeleri ve diğerleri için kesin bir erişim izni vardır.
	- – $-$  Başlangıç izinleri umask ile belirlenmiştir.

#### Dosya Kullanım Hakları

- Her kullanıcıya ait 3 bilgi tanımlıdır :
	- –— uid (login name), gid (login grup) ve üyelik "groups" listesi:
		- *uid* kim olduğunuzu tanımlar (isim ve numara).
		- *gid* ise ait olduğunuz başlangıç login grubunuzdur.
		- üyelik grup listesi grup izinlerine göre erişebileceğiniz dosya gruplarıdır.

#### Dosya Erişim Hakları

- Linux 3 çeşit erişim hakkı sağlar :
	- $\mathcal{L}_{\mathcal{A}}$  , and the set of the set of the set of the set of the set of the set of the set of the set of the set of the set of the set of the set of the set of the set of the set of the set of the set of the set of th Okuma – okuma izni olan kullanıcılar dosyayı okuyabilir veya bu bir dizin ise dizindeki dosyaların listesine bakabilir.
	- $\mathcal{L}_{\mathcal{A}}$  , and the set of the set of the set of the set of the set of the set of the set of the set of the set of the set of the set of the set of the set of the set of the set of the set of the set of the set of th Yazma – yazma izni olan kullanıcılar bir dosyaya yazabilir veya bu bir dizinse oraya dosya koyabilir.
	- $\mathcal{L}_{\mathcal{A}}$  , and the set of the set of the set of the set of the set of the set of the set of the set of the set of the set of the set of the set of the set of the set of the set of the set of the set of the set of th Çalıştırma – çalıştırma hakkı olan kullanıcılar bir dosyayı çalıştırabilir veya bu bir dizinse bu dizindeki dosyaya bakabilir.

#### Dosya Kullanım Hakları

• >ls –l komutu ile dosyaların kullanım haklarına bakılabilir.

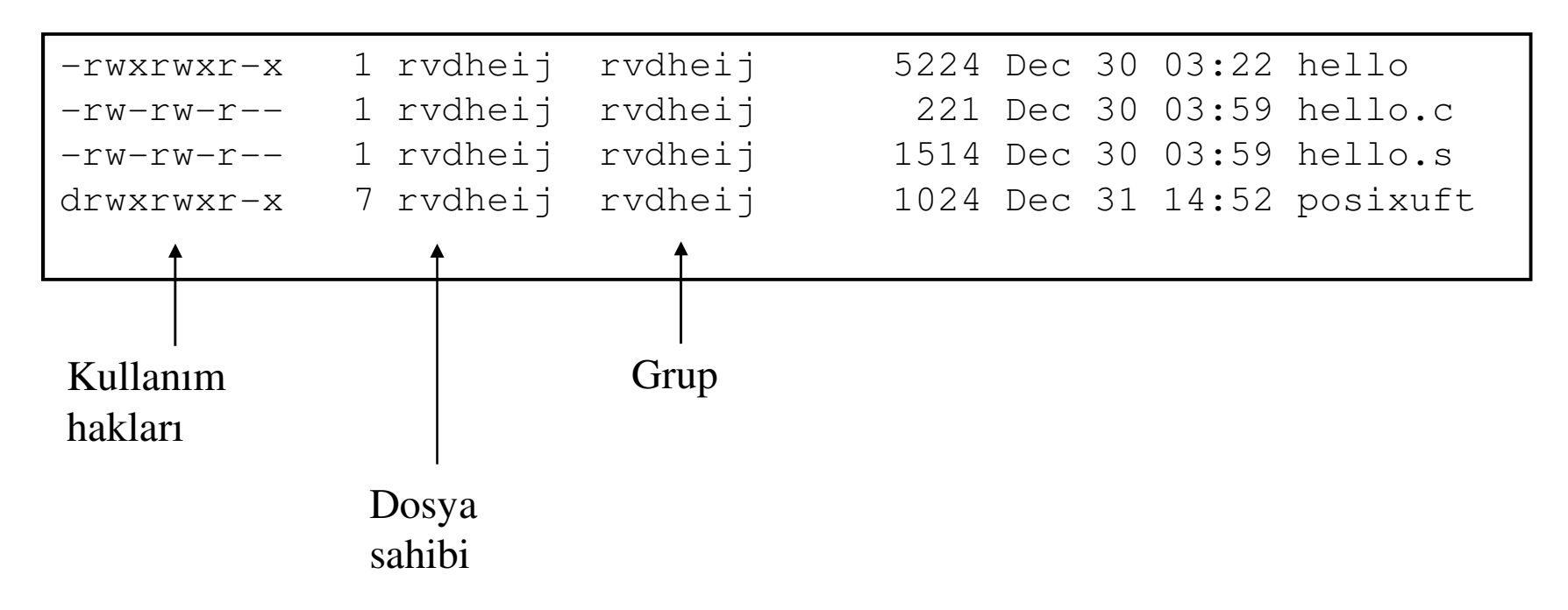

# Dosya İzinlerinin Gösterimi

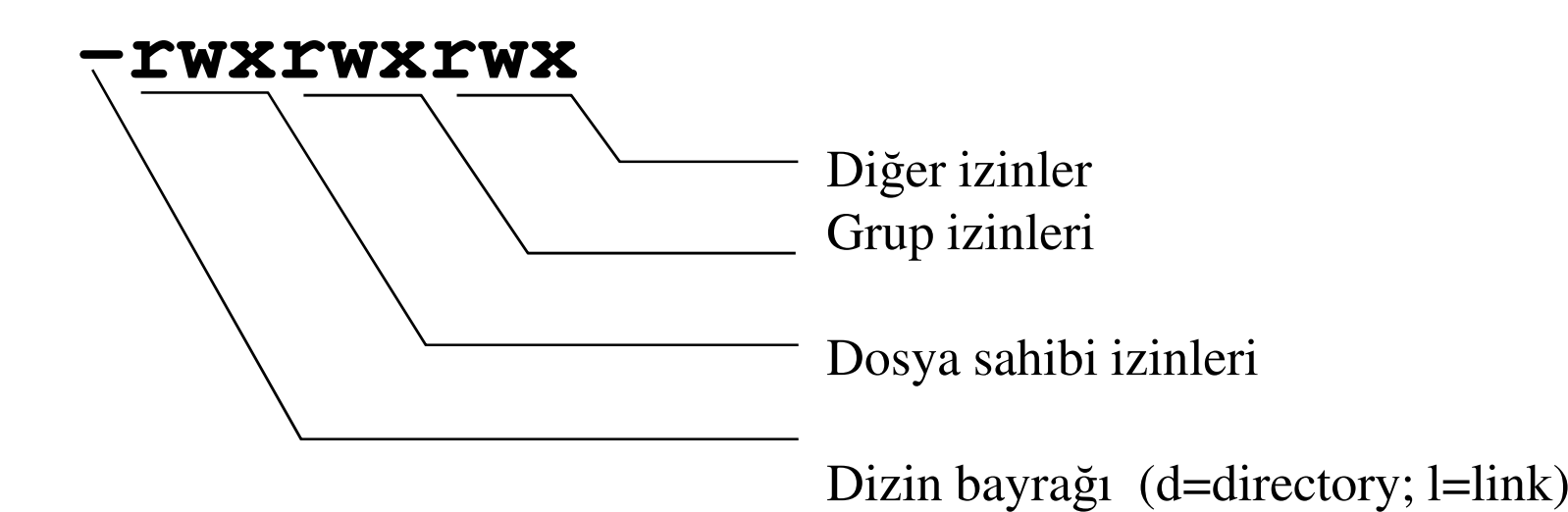

# Dosya Erişim Haklarını Değiştirmek (chmod)

#### Dosya erişim hakları 8'lik rakamlarla kodlanmıstır.

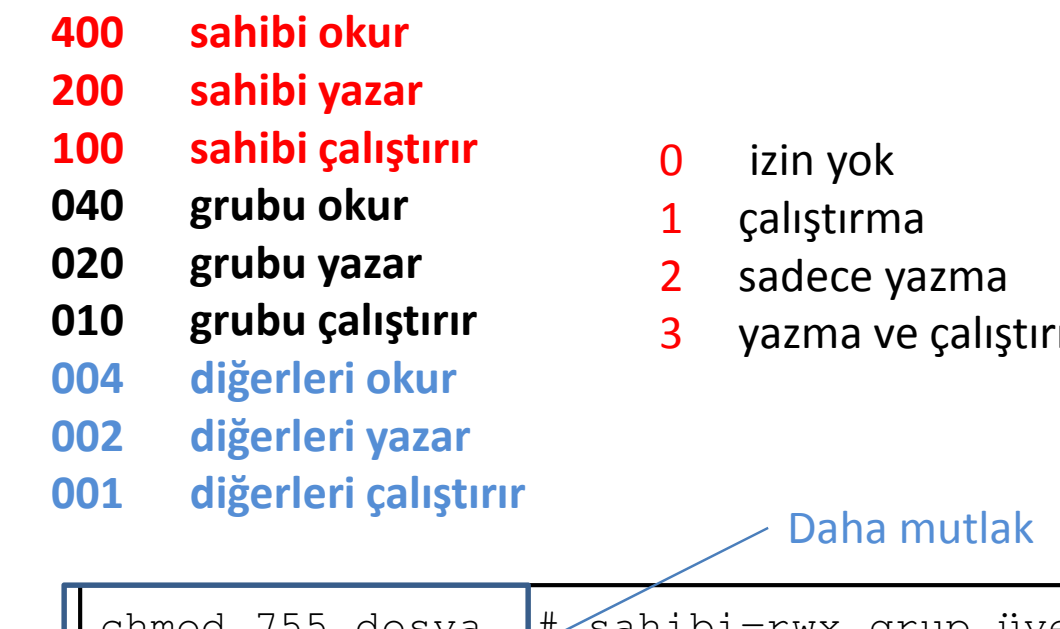

- 4sadece okuma
- 5okuma ve çalıştırma
- 6okuma ve yazma
- ma 7 okuma, yazma ve çalıştırma

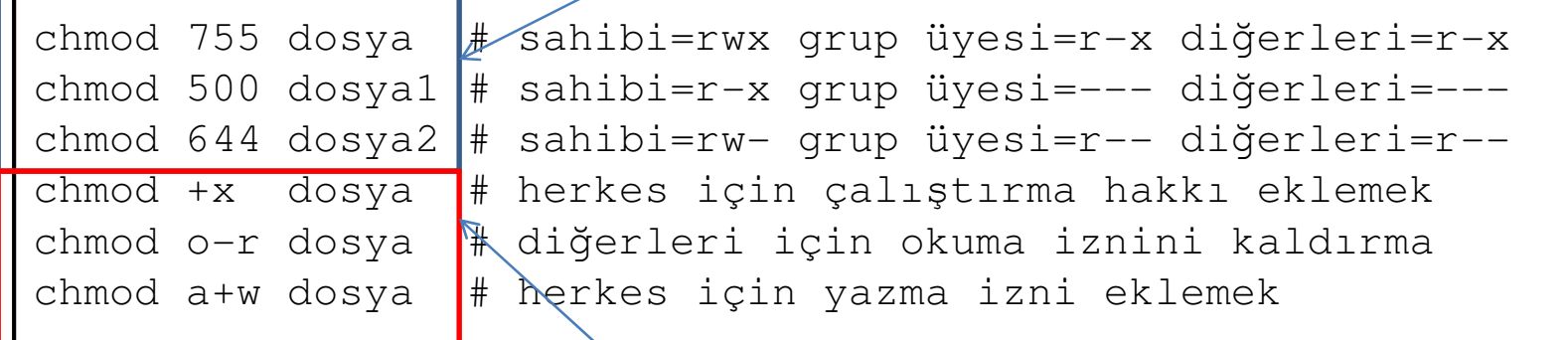

#### Dosyaların Kullanıcılarının/Gruplarının Değiştirilmesi (chown,chgrp)

•chown:Dosyanın sahibini ve grubunu değiştirir.

•Bir dosyanın sahibini ve grubunu değiştirme yetkisi sadece <u>root</u> kullanıcısına aittir.Aşağıdaki komutları gerçekleştirebilmek için <u>root olarak</u> login yapmanız gerekir.

•chown komutundan sonra kullanıcı ve grup isimlerinin arasına . (nokta) konularak dosyanın grubu da değiştirilebilir.

•*>chown* isa.users dosya 1

**Yukarıdaki komut yardımıyla dosya1 adlı dosyanın kullanıcısı isa, grubu users olarak de**ğ**i**ş**tirilir.**

- •*>chown* isa bilgi.dat
- $\bullet$ Bilgi.dat dosyanın sahibini isa isimli kullanıcı olarak ayarlar.
- $\bullet$ *>chgrp* users bilgi.dat
- •bilgi.dat dosyasının grup sahibi olarak users verildi.

#### Editörler-1

- • Editörlerle bir program veya bir metin yazarken sık sık kayıt yapmalısınız. Böylece bir elektrik kesintisi olduğunda veya sistem bir şekilde bloke olduğunda emekleriniz boşa gitmemiş olur.
- $\bullet$ Değişik editör seçenekleri mevcuttur.
- • Fare tuşları ile menüden seçmek yerine kısa-yol tuşlarını kullanmaya alışmak X-window seçenekleri olmadığı zaman sizi editör-özürlü yapmaktan kurtarır.
- $\bullet$ Kullanıcılar kullandıkları editörler için fanatiktirler.
- $\bullet$  Genelde >editor dosya-adı şeklinde kullanılır. Fakat önce editörü çalıştırıp dosya daha sonra da açılabilir.
	- $vi$ standart UNIX editörü.
	- –pico/nano basit gösterge uyumlu metin editörü.
	- xedit X-windows metin editörü.
	- the XEDIT benzeri editör.
	- nedit X-window Motif metin editörü.
	- –emacs X-window temelli güçlü bir editördür. Fakat Linux'in ön tanımlı editörü olmadığı için ayrıca kurmak gerekebilir.

# Editörler-2 (pico/nano)

- •pico/nano dosya-adı.
- •^ işareti pico/nano editör menüsünde Ctrl (kontrol) tuşu anlamındadır.
- •• **Ctrl-G** yardim.
- •**• Ctrl-C** seçilen bir komutun iptali.
- •• Ctrl-R dosya açma.
- •Ctrl-O dosya kaydetme(yazilacak dosyanın ismini sorar).
- •Ctrl-V bir sonraki sayfa.
- •Ctrl-Y bir önceki sayfa.
- •**• Ctrl-F** imleci(cursor) bir karekter ileriye hareket etmek.
- •**• Ctrl-B** imleci bir karekter geriye hareket ettirmek.
- •**• Ctrl-P** imleci bir satır yukarıya hareket etmek.
- •**Ctrl-N** imleci bir satır aşağıya hareket ettirmek.
- •• Ctrl-K satır kes.
- •Ctrl-U satır yapıştır.
- •**Ctrl-W** karekter arama.<br>• Ctrl Y desvadan sikisli
- • Ctrl-X dosyadan çıkış(dosyada yaptığınız değşiklikleri kaydetmediyseniz çıkarkan kaydetmeniz için sizi uyarır. N kaydetmeden çıkar. Y kaydedip çıkar.
- •Ctrl-G ile burada anlatılmayan seçenekleri de inceleyebilirsiniz.

# Editörler-3(emacs)

- $\bullet$  Emacs'in kendisi başlı başına bir ders konusudur. Fakat biz burada kısaca değineceğiz.
- $\bullet$ Linux'in ön-tanımlı (default) editörü olmadığı için her linux'te bulunmayabilir.
- •Emacs grafik metin editörüdür.
- $\bullet$  X-windows olarak çalıştırılabilir ve oradan açılan penceredeki seçeneklere tıklayıp işlemleri gerçekleştirebilirsiniz. Fakat kısa-yol tuşlarını öğrenmek ileride çok işinize yarayabilir.
- $\bullet$ Kısa-yol tuşları hem daha hızlıdır hem de X-window secekleri olmadığı durumlarda işinizi çok kolaylaştırır.
- $\bullet$ >emacs dosya-adı1 dosya-adı2 ... şeklinde kullanılır.
- $\bullet$  X-window imkanı olmayan durumlarda da >emacs –nw dosya-adı şeklinde kullanılabilir.
- $\bullet$ C ve M harfleri emacs'ta Ctrl ve Alt tuşları anlamındadır.
- •Ctrl-X eliniz kontrol tuşuna basılıyken X tuşuna basın anlamındadır.
- • Ctrl-X Ctrl-S Yukarıda olduğu gibi önce kontrol-X sonra da kontrol-S tuşuna basın. Elinizi kontrol tuşundan kaldırmadan da önce X sonra S tuşuna basabilirsiniz.
- •Ctrl-X h Eliniz kotrol tuşuna basılıyken X tuşuna basın sonra da tuşları bırakıp h tuşuna basın anlamındadır.

# Editörler-4(emacs)

- •Ctrl-G seçilen seçeneğin iptali (Ctrl-C yerine).
- $\bullet$ Dosya İşlemleri
- $\bullet$ Ctrl-X-Ctrl-f dosya açma
- Ctrl-X-Ctrl-S dosya kaydetme •
- **Ctrl-X-Ctrl W** dosyayı farklı isimle kaydetme<br>All **Ctrl X** illəsik olan dosyaya ikinci bir dosyayı  $\bullet$
- •Ctrl-X-i açık olan dosyaya ikinci bir dosyayı ilave etmek.
- •Ctrl-X-d dizin açma
- $\bullet$ Desen Arama-Değiştirme
- Ctrl-S ileriye doğru karekter arama •
- **Ctrl-R** geriye doğru karekter arama  $\bullet$
- $\bullet$ Alt-% bul-değiştir.
- $\bullet$ Silme-Kesme-Kopyalama
- Ctrl-K göstergenin bulunduğu noktandan satır sonuna kadar olan karekterleri keser.  $\bullet$
- $\bullet$ Ctrl- Geri al.
- •**• Ctrl-Boşluk** karekter seçme modu
- **Alt-M** Ctrl-boşluk ile seçilen yerden itibaren Alt-M yazılan yere kadar seçer.<br>Altra Manzer, sekilde kesmek için kullanılır. •
- $\bullet$ **Ctrl-w** benzer şekilde kesmek için kullanılır.<br>2. Ettima Gulu ile kesesedi
- •Alt-w Ctrl-w ile benzerdir.
- $\bullet$ Ctrl-Y yapıştır.

# Editörler-5(Emacs)

- $\bullet$ Pencere İşlemleri
- $\bullet$ Ctrl-x o İmleci diğer pencereye geçirir (küçük o harfi)
- $\bullet$ • **Ctrl-x 2** Var olan pencereyi yatay olarak ikiye böler
- •**• Ctrl-x 3** Var olan pencereyi dikey olarak ikiye böler
- $\bullet$ **• Ctrl-x 1** Sadece imlecin bulunduğu arabelleği gösterir
- $\bullet$ **• Ctrl-x 0** İmlecin bulunduğu pencereyi yok eder (sıfır)
- •Yardım İşlemleri
- $\bullet$ Ctrl-X k kısayol tuşlarının ne işe yaradığını gösterir.
- $\bullet$ Ctrl-h Ctrl-h yardım hakkında yardım
- •Ctrl-h Ctrl-f sıkça sorulan sorular.
- •Kabuk Komutları
- $\bullet$ Alt-M-! Kabuk komutları yazmak için komut emacs'tan çıkmadan komut satırı açar.
- •Emacs'tan çıkış
- Ctrl-X-Ctrl-C emacs'tan çıkış.

# Basit Bir Örnek Program (Hello.c)

```
#include <iostream.h>
Main()\{std::cout << "selam dünya" << std::endl
;return 0;
}
```

```
g++ hello.c –o hello.exe
```
# Kaynaklar

- •http://www.linux.org.tr
- •http://gnu-tr.sourceforge.net
- •http://www.debian.org.tr
- •http://www.uludag.org.tr
- •http://www.gnome.org.tr
- •http://www.kde.org.tr
- •http://ileriseviye.org
- <u>http://www.enderunix.org</u> •
- •http://www.linux34.com
- •• http://people.core.gen.tr/~aycan.irican/web/publish/N asilBirEmacs.html